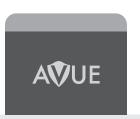

www.avueinc.com info@avueinc.com

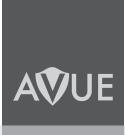

# **HDBaseT Extender**

Over Cat5e/6 Cable HDMI-EX250

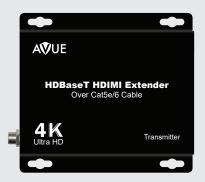

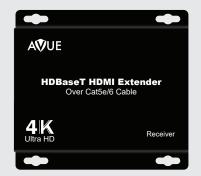

### **Dear Customer**

Thank you for purchasing this product. For optimum performance and safety, please read these instructions carefully before connecting, operating or adjusting this product. Please keep this manual for future reference.

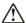

# 🗥 Warning

To reduce the risk of fire, electric shock or product damage:

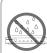

1. Do not expose this apparatus to rain, moisture, dripping or splashing and that no objects filled with liquids, such as vases, shall be placed on the apparatus.

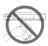

6. Clean this apparatus only with dry cloth.

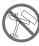

2. Do not install or place this unit in a bookcase, built-in cabinet or in another confined space. Ensure the unit is well ventilated.

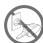

7. Unplug this apparatus during lightning storms or when unused for long periods of time.

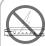

3. To prevent risk of electric shock or fire hazard due to overheating, do not obstruct the unit's ventilation openings with newspapers, tablecloths, curtains, and similar items.

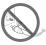

8. Protect the power cord from being walked on or pinched particularly at

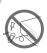

4. Do not install near any heat sources such as radiators, heat registers, stoves, or other apparatus (including amplifiers) that produce heat.

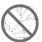

9. Only use attachments / accessories specified by the manufacturer.

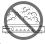

5. Do not place sources of naked flames, such as lighted candles,

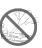

10. Refer all servicing to qualified service

# **Package Contents**

| HDBaseT Extender Receiver                      | 1Pc  |
|------------------------------------------------|------|
| HDBaseT Extender Transmitter                   | 1Pc  |
| 12VDC power supply (RX can be powered from TX) | 1Pc  |
| Phoenix plugs for RS232 cable termination      | 2Pcs |
| IRTX unit                                      | 2Pcs |
| IR RX unit                                     | 2Pcs |

### **Features**

- One pair as a full functional module, no need for setting.
- Use single UTP/STP LAN cable (CAT-5E/6) to substitute HDMI cable to achieve long distance transmission.
- UTP/STP cable termination follows the standard of IEEE-568B.
- Transmission distance reaches up to 250 ft. under the video format of 1080P and 4K up to 150 ft.
- POC (RX powered by TX)
- HDCP2.2/1.4 compliant.
- Full HD support: 1080p@60Hz@48b/pixels, 3D and 4Kx2K
- With LED indicators to show the power status.
- With ESD protection inside.
- · Mounting ears supplied.
- Transfer Bidirectional Infrared control signal together with the HDMI signal.
- Phoenix RS232 Port for firmware update or RS232 control signal transmission.

NOTE: Specifications are subject to change without notice. Mass and dimensions are approximate.

# **Specifications**

| Operating Temperature Range   | -5 to +35°C (-41 to +95 °F)                          |
|-------------------------------|------------------------------------------------------|
| Operating Humidity Range      | 5 to 90 % RH (no condensation)                       |
| Input Video Signal            | 0.5-1.0 volts p-p                                    |
| Input DDC Signal              | 5 volts p-p (TTL)                                    |
| Video Format Supported        | DTV/HDTV;<br>4K/1080P/1080i/720P/576P/480P/576i/480i |
| Output Video                  | HDMI 2.0+HDCP1.4/2.2                                 |
| Output Audio                  | Support DTS-HD, Dolby-HD                             |
| Maximum Transmission Distance | 250 ft. for 1080P, 150 ft. for 4K                    |
| Power Supply                  | 12V2A                                                |
| Poc                           | Power from TX to RX over Cat5/6 cable                |
| Power Consumption             | 2.5 Watts (TX), 5Watts (RX)                          |
| Dimensions                    | 105mmH×71mmW×25mmD                                   |
| Mass (Main unit)              | 0.7Kg / 1.54lb (Pairs)                               |

# **Panel Descriptions**

# 1. TX (Transmitter)

- 1. RS232 Signal/ Firmware Switch
- 2. Cat5e/6 Out
- 3. HDBaseT Link Indicator
- 4. RS232 Output

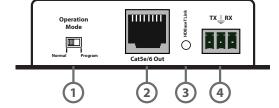

- 1. HDMI Indicator
- 2. HDMI Output Port
- 3. IR RX Cable to IR-In Port
- 4. IR TX Cable to IR-Out Port
- 5. Power Indicator
- 6. DC Power Input

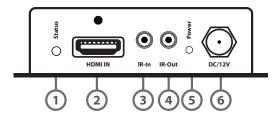

# 2. RX (Receiver)

- 1. RS232 Signal/ Firmware Switch
- 2. Cat5e/6 Out
- 3. HDBaseT Link Indicator
- 4. RS232 Output

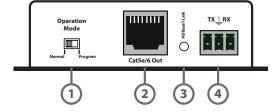

- 1. HDMI Indicator
- 2. HDMI Output Port
- 3. IR RX Cable to IR-In Port
- 4. IR TX Cable to IR-Out Port
- 5. Power Indicator

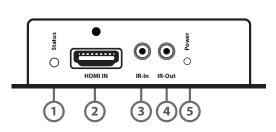

### **How to Connect**

- 1. Connect the HDMI input source (such as HD-DVD, PS3, STB etc.) to the HDMI in port of Transmitter
- 2. Connect IR RX unit into the IR-In port of Transmitter
- 3. Connect IR TX unit into the IR-Out port of Transmitter
- 4. Connect DC power to the Transmitter
- 5. Connect Transmitter to the reciever with Cat5e/6 cable
- 6. Connect the HDMI output (such as HD-LCD,HD-DLP) to the HDMI out port of Receiver
- 7. Connect IR RX unit into the IR-In port of the Receiver
- 8. Connect IR TX unit into the IR-Out port of the Receiver
- 9. Use Phoenix RS232 port to set the firmware upadate. (Go to How to Upadate Instruction)

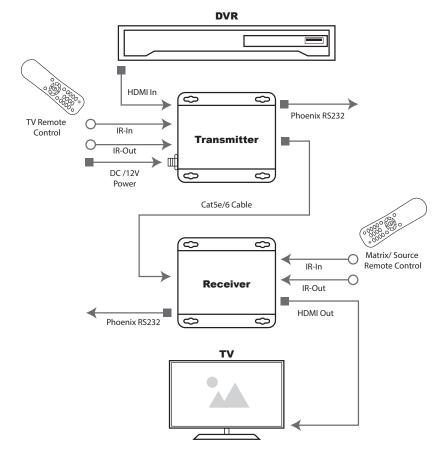

3

# **How to Change the Operation Mode**

Built-in switches on HDMI Transmitter and Receiver are for bypassing RS232 signal or firmware updating. To change the opertaion mode, move the buttom to the Normal side for RS232 transmission and move it to the Program for the firmwork update.

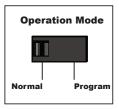

## How to Update the Instruction:

- 1. The user should receive a Firmware burn package, containing all software needed for burning and updating the Firmware on the EEPROM.
- 2. Connect an RS232 cable from RS232 port of unit to PC.
- 3. Power the unit.
- 4. Extract the zipped file from the burn package to a directory (e.g. C:\dir\_name).
- 5. Browse to the directory (e.g. C:\dir\_name\) and double click the batch file Update Source. bat (for TX) or Update Sink. bat (for RX).
- 6. A short description of the link created between the PC and the board appears on the screen, followed by the burn progress percentage report.
- A second stage of verifying the content of the EEPROM follows, also with a progress percentage report.

#### Maintenace

Clean this unit with a soft, dry cloth. Never use alcohol, paint thinner of benzine to clean this unit.

### PRODUCT SERVICE

- 1. **Damage requiring service:** The unit should be serviced by qualified service personnel if:
- The DC power supply cord or AC adaptor has been damaged
- · Objects or liquids have gotten into the unit
- The unit has been exposed to rain
- The unit does not operate normally or exhibits a marked change inzX performance
- The unit has been dropped or the cabinet damaged.

Replacement parts: When parts need replacing ensure the servicer uses parts specified by the manufacturer or parts that have the same characteristics as the original parts. Unauthorized substitutes may result in fire, electric shock, or other Hazards.

#### LIMITED WARRANTY LIMITS AND EXCLUSIONS

- 1. This limited warranty only covers failures due to defects in materials or workmanship, and does not cover normal wear and tear or cosmetic damage. The limited warranty also does not cover damages which occurred in shipment, or failures which are caused by products not supplied by warrantor, or failures which result from accidents, misuse, abuse, neglect, mishandling, misapplication, alteration, faulty installation, set-up adjustments, maladjustment of consumer controls, improper maintenance, power line surge, lightning damage, modification, or service by anyone other than a factory service center or other authorized servicer, or damage that is attributable to acts of God.
- 2. There are no express warranties except as listed under "limited warranty coverage". The warrantor is not liable for incidental or consequential damags resulting from the use of this product, or arising out of any breach of this warranty. (As examples, this excludes damages for lost time, cost of having someone remove or re-install an installed unit if applicable, travel to and from the service, loss of or damage to media or images, data or other recorded content. The items listed are not exclusive, but are for illustration only.)
- 3. parts and service, which are not covered by this limited warranty, are your responsibility.

### \* NOTICE

Our company reserves the right to make changes in the hardware, packaging and any accompanying documentation with out prior written notice.

6